## Creating a Generic Holding

Last Modified on 20/06/2022 12:17 pm BST

Create a New [Contact](http://kb.synaptic.co.uk/help/creating-a-contact) or load an existing record:

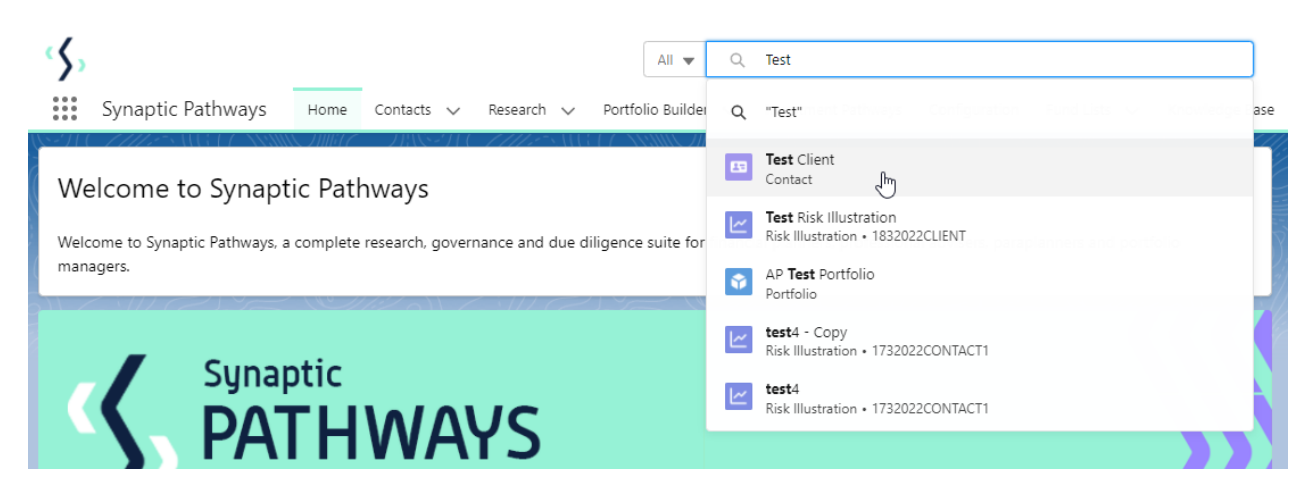

This will open the contact record.

Click into the **Holdings** tab and click **New** under the Off-Platform or Platform Holdings area:

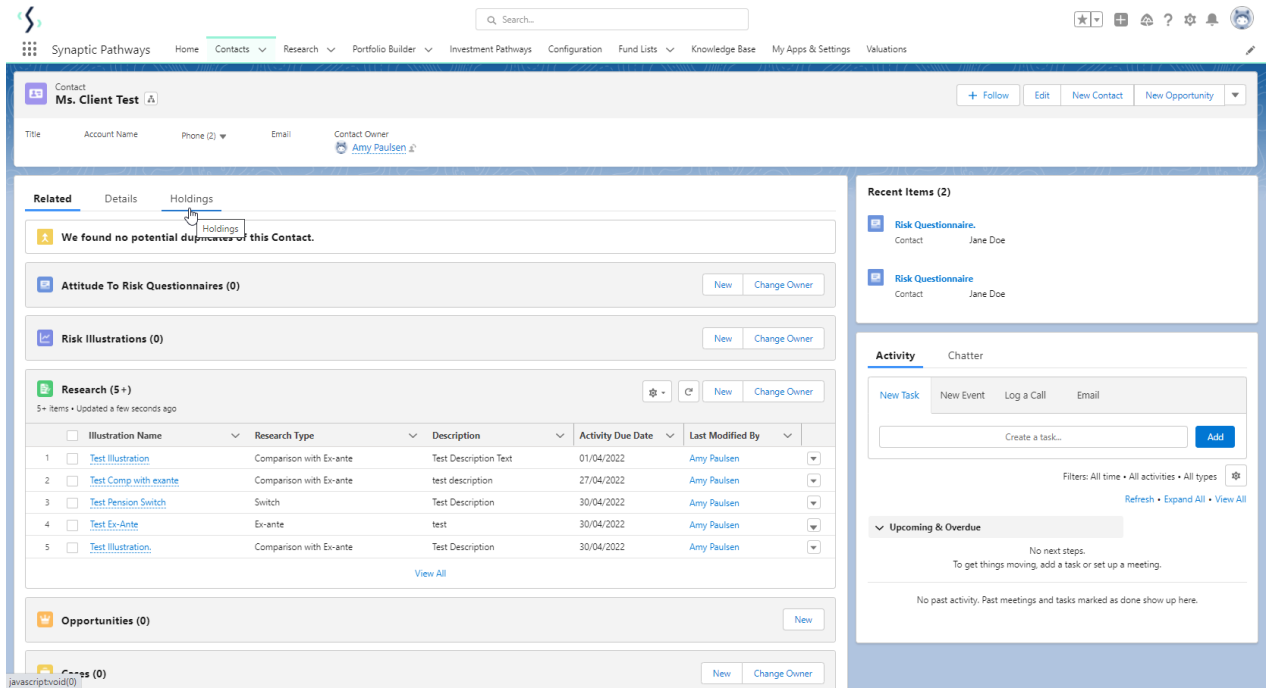

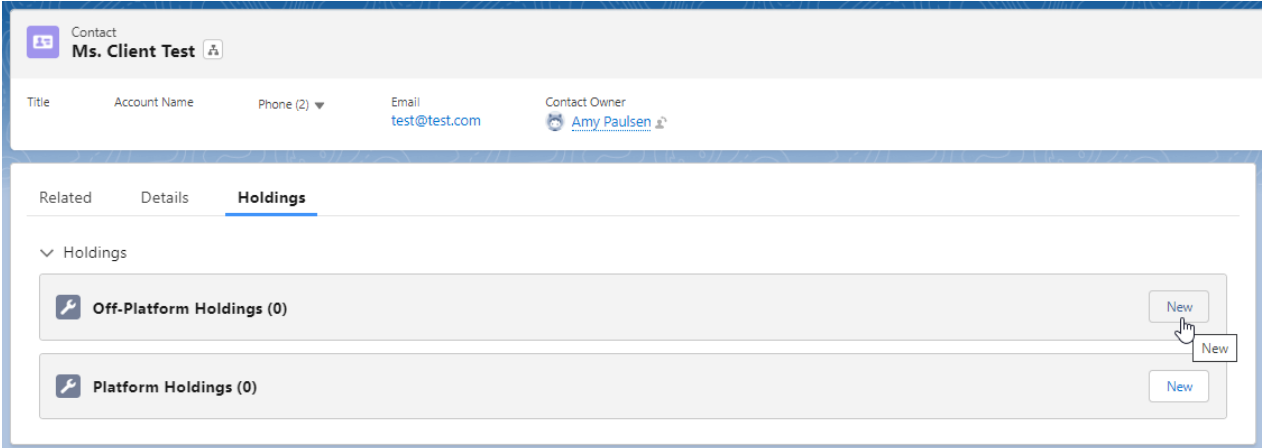

As we are creating a generic holding, the provider/product is not available on our database. You are able to create a new provider and product which can be used throughout the Pathways system.

Click into the provider field:

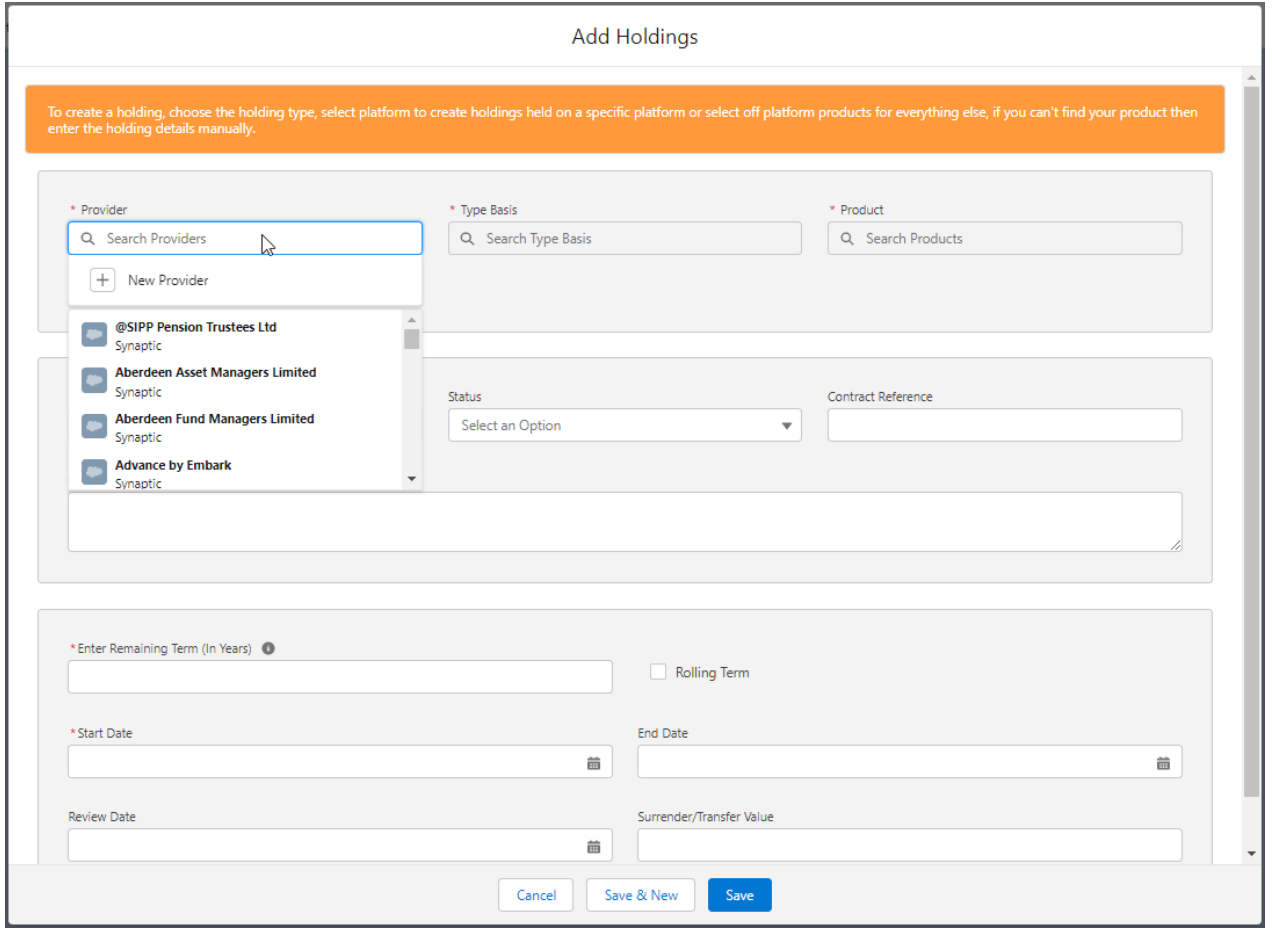

Click **+ New Provider**

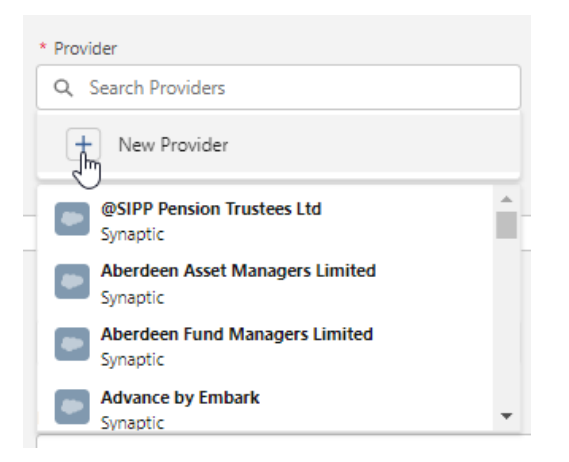

## Complete the **Provider** field:

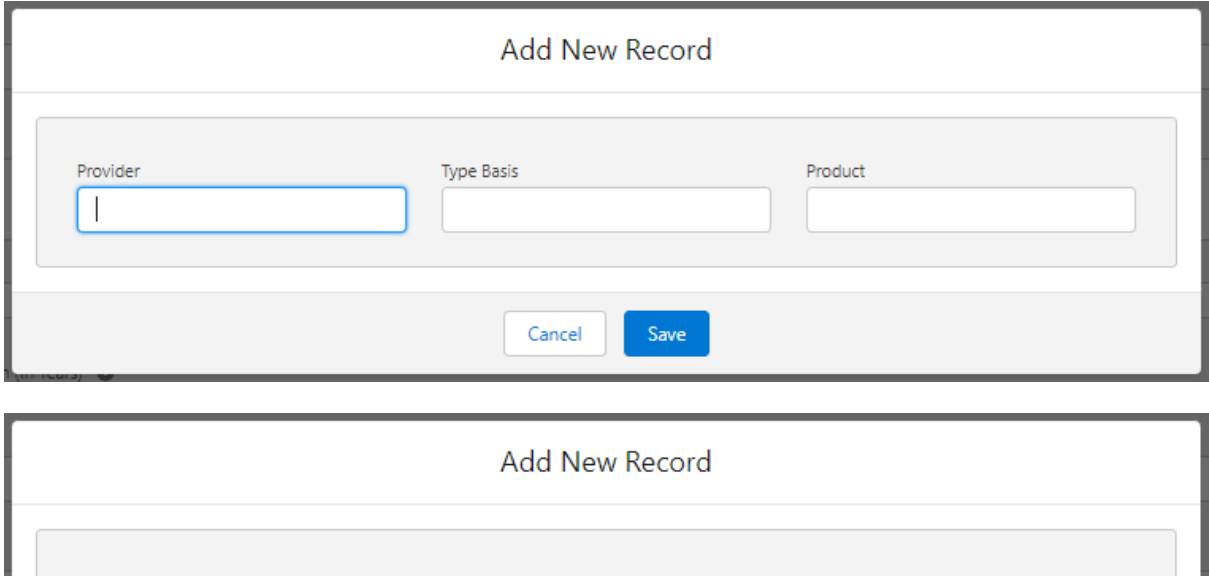

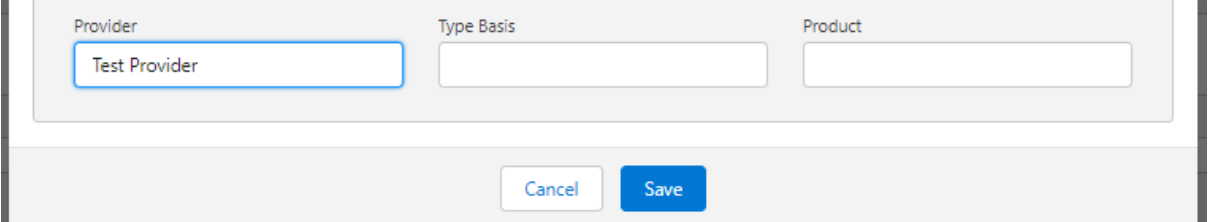

## **Type Basis**

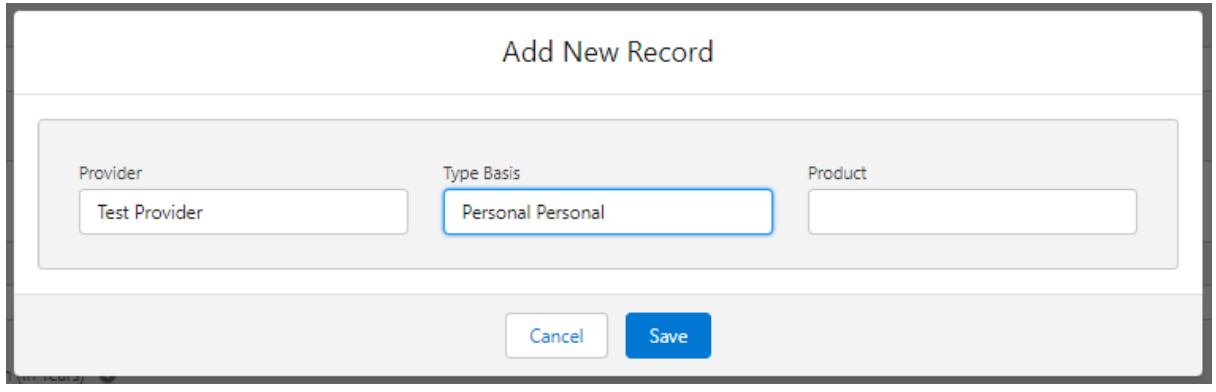

## **Product** and **Save:**

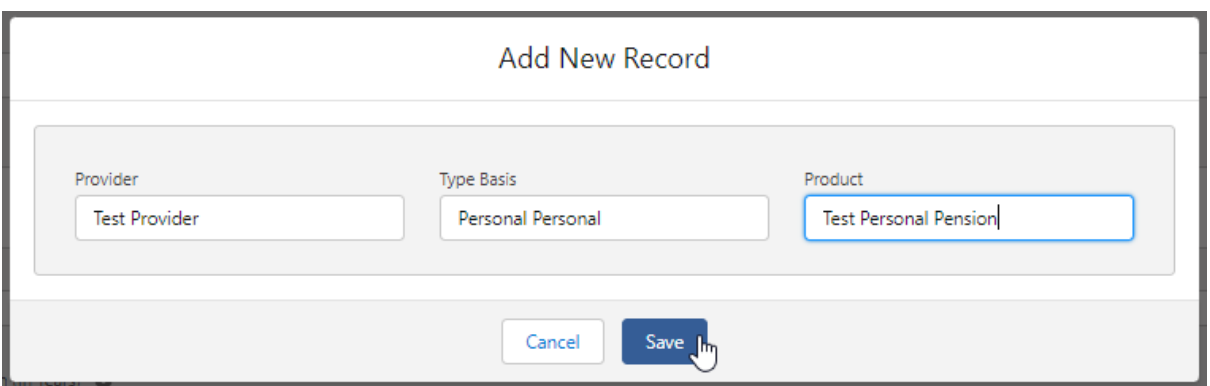

This will populate the details in the **Add Holding** screen.

Complete the remaining fields before clicking **Save**

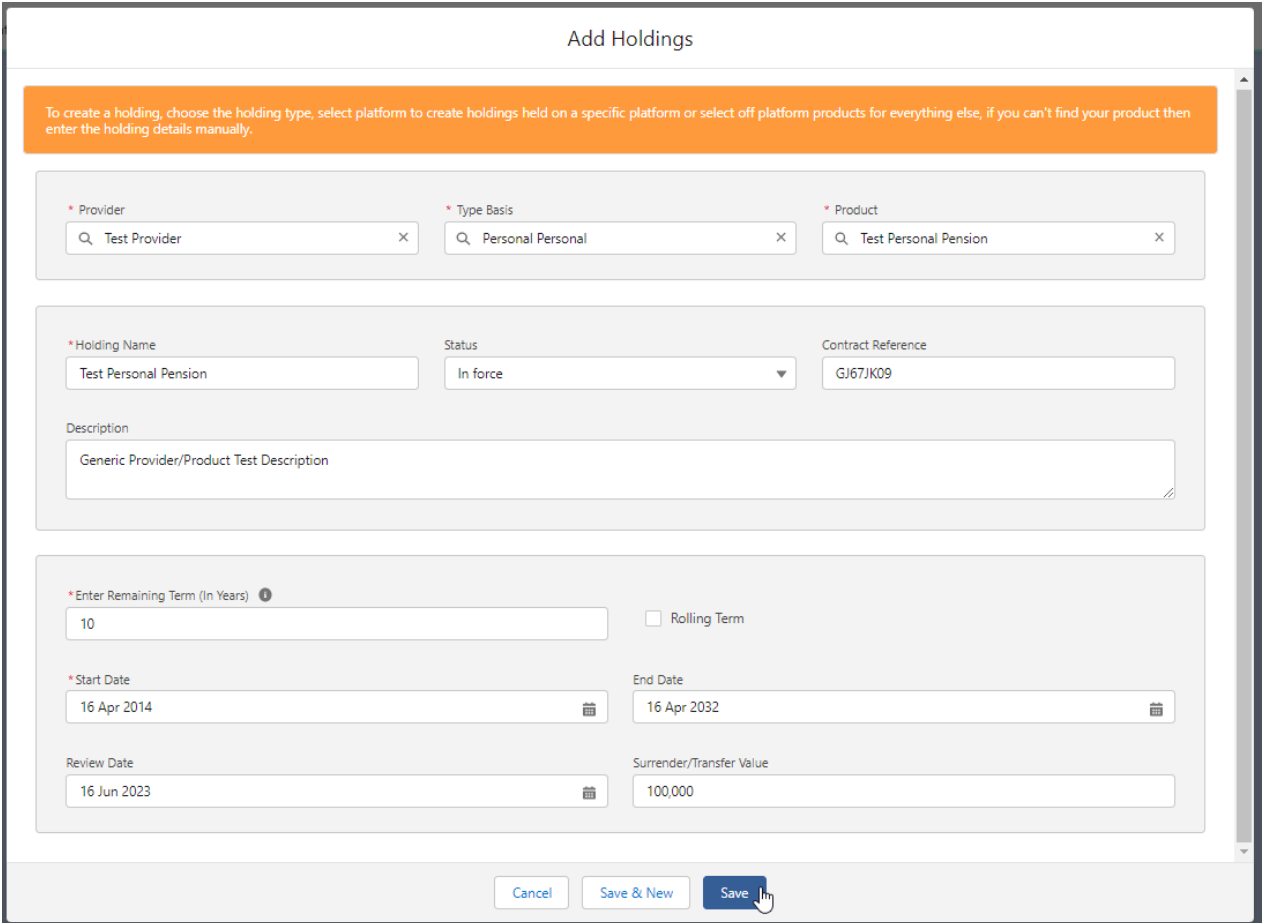

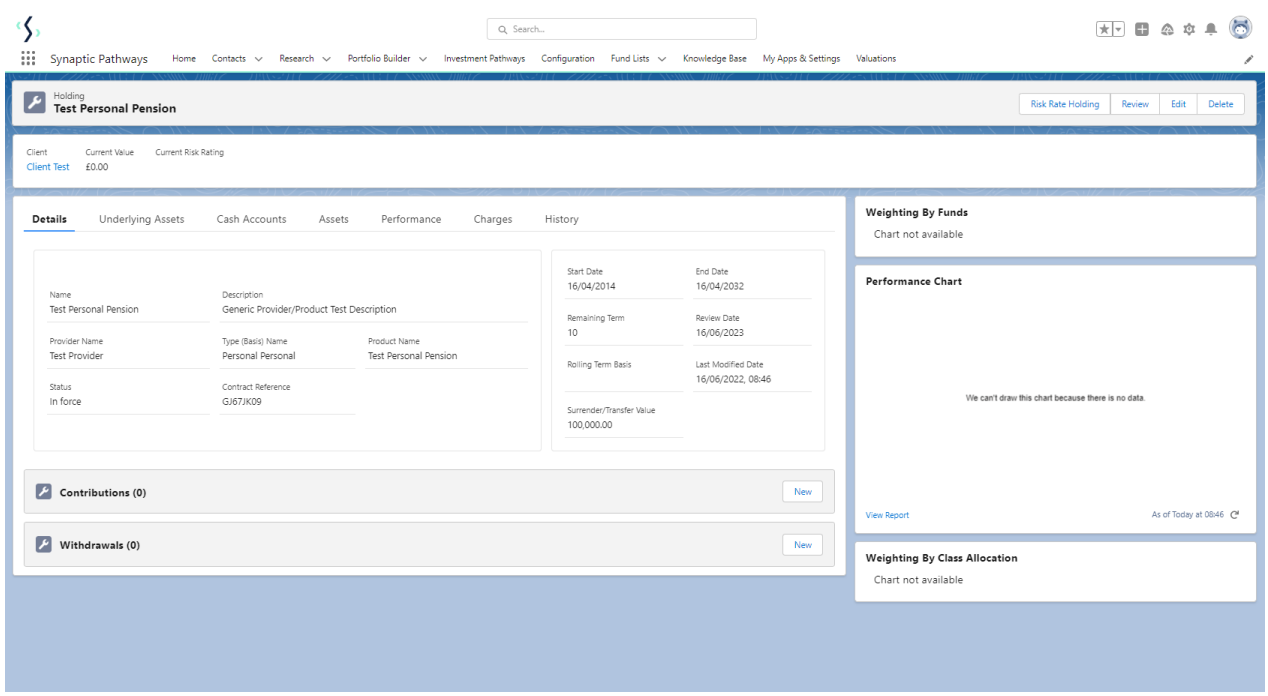

For more information on Generic Holdings, see the next article Generic Holdings - [Contributions](http://kb.synaptic.co.uk/help/generic-holdings-contributions)